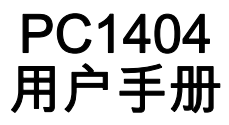

# **1.1** 版本

# SECURITY SYSTEM

**PowerSeries™** 

警告 : 本手册包含有关产品使用和功能的限制信息以及有关制造厂商的责任限制的信息。 请认真阅读整本手册。

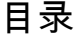

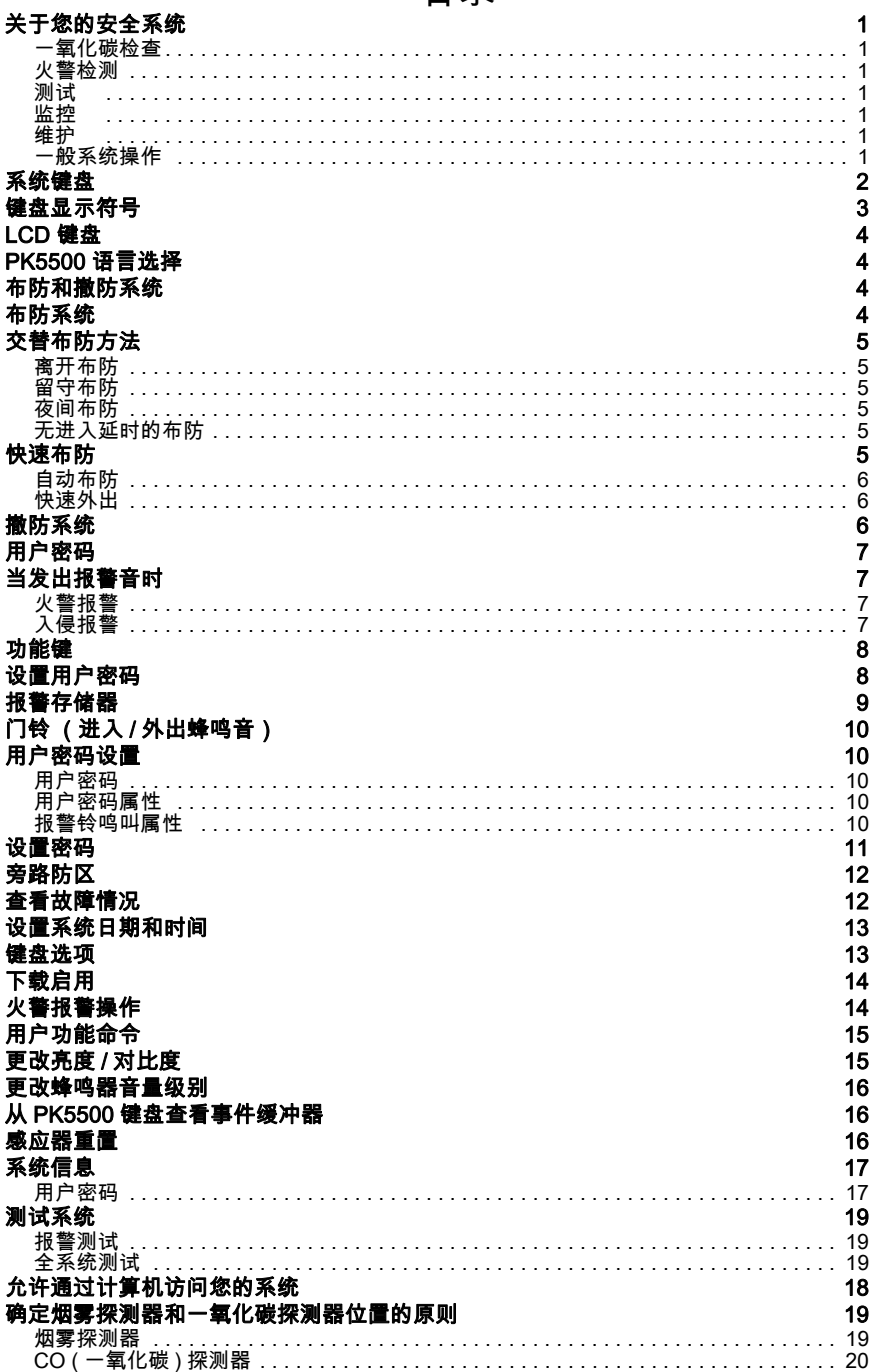

## 重要安全提示

注:当使用设备连接到电话网络,应始终遵循基本的安全指示。请参阅随本产品提供的安 全指示 ; 以及保存以供日后参考。安装人员将指导你有关使用这设备的应有安全预防措 施。

为减少火灾、触电 / 或受伤的危险,请注意以下几点:

- **•** 请勿将任何液体洒在设备上。
- **•** 请勿尝试自行安装该产品。打开或拆掉盖子可能会让您遭受危险电压或其它危险。请咨 询合格的服务人员。切忌自行打开设备。
- **•** 雷电中请勿触摸设备及其连接电缆;可能会因闪电导致触电的危险。
- **•** 如果系统紧邻泄露点,请勿使用报警系统报告燃气泄露事件。

### 定期维护和排除故障

请遵守本手册包括的和 / 或产品上标记的所有操作指南,让报警控制器处于最佳状态。

清洗

- **•** 只用湿布擦拭清洗设备。
- **•** 请勿使用磨砂、稀释剂、溶剂或烟雾清洁剂 (喷射蜡),因为这些物质可能会进入报警 控制器的孔中,造成损坏。
- **•** 请勿使用水或任何其它液体。
- **•** 请勿使用酒精擦拭前盖。

### 排除故障

有时,报警控制器或电话线可能会出问题。如果出现问题,报警控制器将辨别问题并显示 错误消息。在显示器上看到错误消息时,请参阅所提供的列表。如需其它帮助,请联络经 销商,以寻求进一步的帮助。

须按照地方性法规和规章处理所有废旧电池。

# 关于您的安全系统

您的 DSC 安全系统旨在为您提供最大的灵活性和便捷性。 仔细阅读该手册,请您的安装人 员指导您进行系统操作并在系统中实施这些功能。 这个系统的所有用户同样应当按指示使用 它。在 " 系统信息 " 页面填写您的所有防区信息和用户密码,将此手册保存在安全地方,以 备将来参考。

# 一氧化碳检查 (必须由安装人员启动)

该设备能够监测一氧化碳检测器,如果检测到一氧化碳,会发出警报。 请仔细阅读该手册中 " 家庭脱险方案 " 指南和一氧化碳检测器说明。

### 火警检测

该设备能够监测烟感器等火警检测设备,如果检测到火警情况,会发出警报。 良好的火警检 测具体取决于相应的地方放置足够数量的检测器。 该设备应当根据 NFPA 72 (N.F.P.A., Batterymarch Park, Quincey MA 02269)标准进行安装。 仔细查看本手册中 " 家庭脱险方案 " 指南。

注 : 您的安装人员在使用该设备的火警检查功能前,必须首先启用它。

### 测试

为了确保您的系统继续按计划运行,您必须每周测试您的系统。 请参考本手册中的 " 测试您 的系统 "。 如果您的系统不能正常运行,请致电您的安装公司。

### 监控

该系统能够向接警中心发出警报、故障和紧急信息。如果您由于错误而启动警报,请立即致 电接警中心,以防止不必要的响应。

注 : 监控功能运行前,安装人员必须首先启用它。

## 维护

正常使用时,该系统需要最小的维护。 请注意以下几点:

- **•** 不要用湿布擦洗安全设备。 使用微湿的抹布应当可以擦除一般的堆积灰尘。
- **•** 使用 " 测试您的系统 " 中说明的系统测试检查电池情况。 然而,我们建议备用电池每 3-5 年 置换一次。
- **•** 如需烟感器、被动红外、超声波或微波移动探测器或者玻璃破碎探测器等其他系统设备, 请查询制造商的测试和维护说明书。

### 一般系统操作

您的安全系统由 DSC 控制面板、一个或多个键盘以及各种感应器和探测器组成。 控制面板 的安装将避开电力设施的壁橱或地下室。 金属机柜包含电子系统、保险丝和备用电池。 注 : 请勿打开该设备的机壳。 只有安装人员或专业服务人员应当有权使用控制面板。

所有键盘都有声音指示和命令输入键。 LED键盘有一组防区和系统状态灯。 LCD键盘有一个 字母数字式的液晶显示器 (LCD)。 键盘用于为系统发送命令并显示当前的系统状态。 键盘 将安装在靠近出 / 入门口受保护的设施内的方便位置。

安全系统有多个防区,每个防区将连接一个或多个感应器 (移动探测器、玻璃破碎探测器、 门磁开关等)。 报警感应器由 LED 键盘上闪烁的相应防区指示或通过 LCD 键盘上所输入的 消息来指示。

# 系统键盘

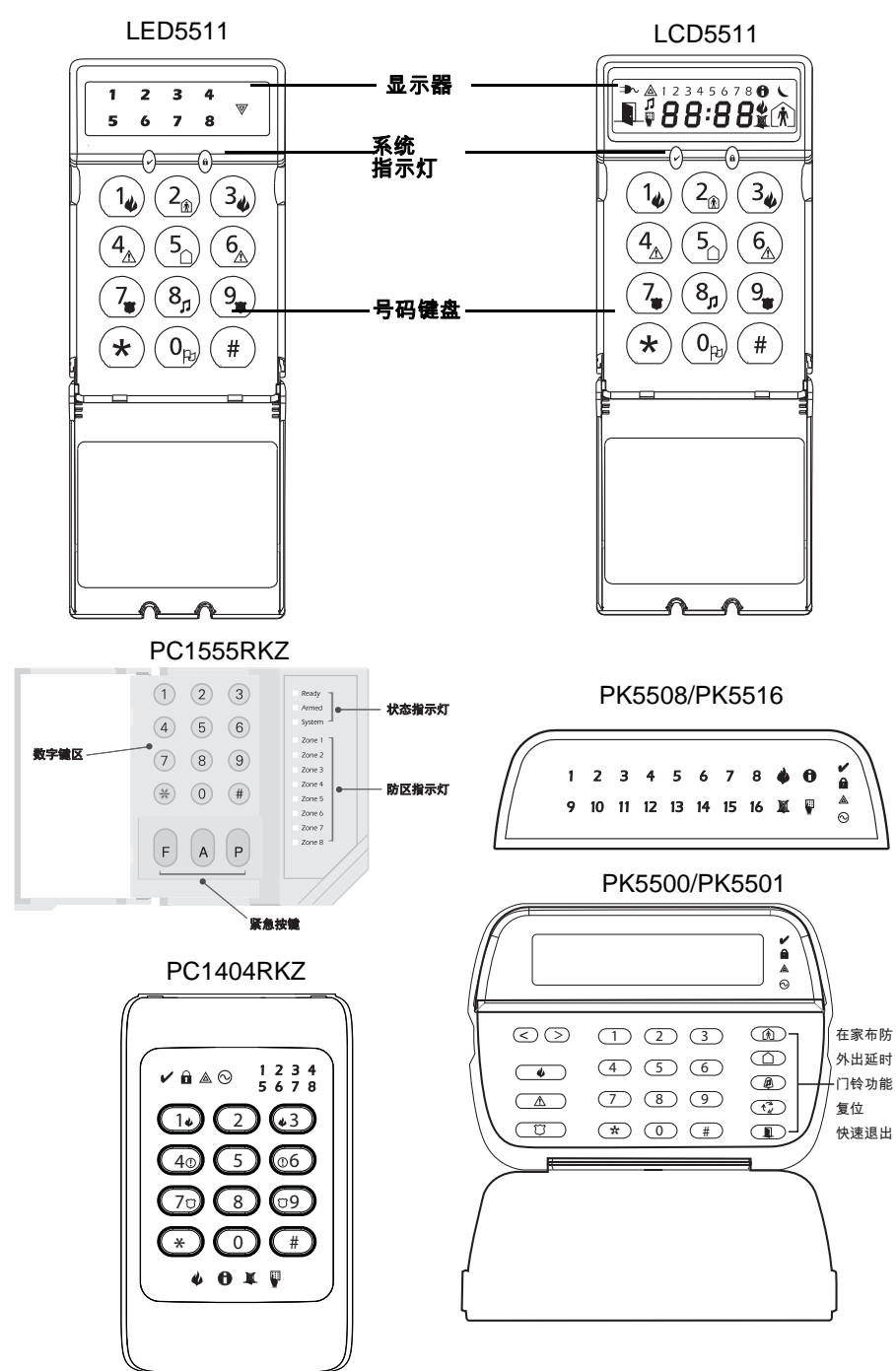

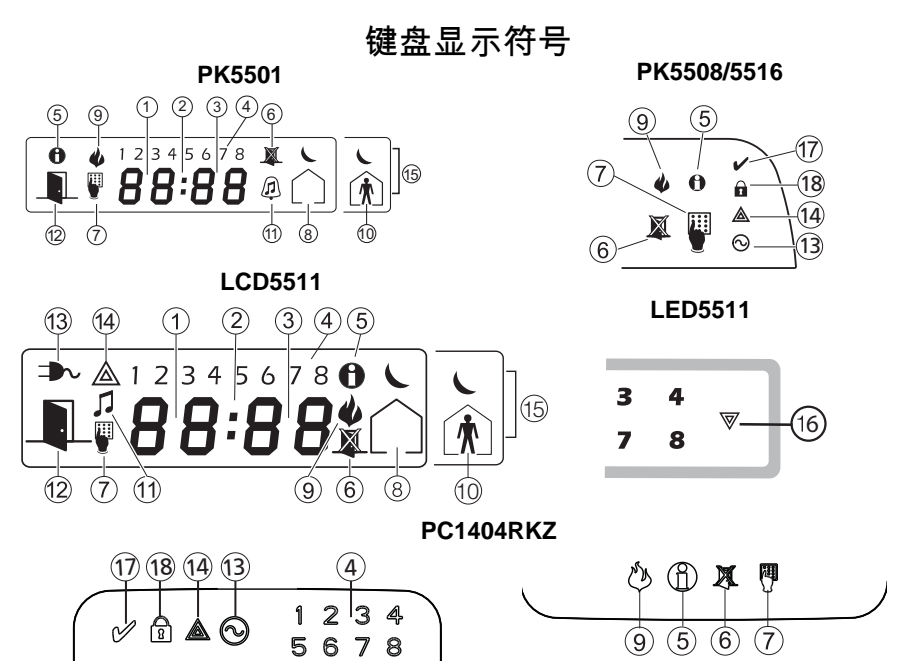

- 时钟数字 1,2 这两个数字指示本地时钟激活时的时间数字,并且当 OPEN 或 ALARM 图标激 活时识别防区。 当在防区间滚动时,这两个数字每秒滚动一个防区,从最低防区号码向最高号 码滚动。
- : (:) 该图标是小时 / 分钟分隔符,当本地时钟激活时,每秒将闪烁一次。
- 时钟数字 3,4 当本地时钟激活时,这些数字就是分钟数字。
- 1-8 当按下 [\*][2] 时,这些数字确定故障。
- 存储器 指示存储器中的报警。
- 旁路 指示有自动或手动旁路的防区。
- 设置 指示系统在安装人员的设置中或键盘繁忙。
- 离开 指示主机布防为离开模式。
- 火警 指示存储器中的火警报警。
- 留守 指示主机布防为留守模式。
- 门铃 当按下门铃 功能键启动系统上的门铃时,该图标打开。 当再次按下门铃功能键关闭门 铃时,该图标关闭。
- OPEN 该图标用作时钟数字 1 和 2,指示系统上的被触发防区 (无报警) 。 当防区被触发 时,OPEN 图标将打开,7 段式显示屏的第 1 和第 2 位数字将以此显示出与触发状态下的防区 编号。
- AC 指示 AC 显示在主机上。
- 系统故障 指示系统故障是激活的。
- 夜间 指示主机布防为夜间模式。
- 系统 指示下列一项或多项: 存储器 - 指示存储器中的报警。 旁路 - 指示有自动或手动旁路的防区。 系统故障 - 当系统故障激活时显示该图标。
- 就绪指示灯 (绿色) 如果就绪指示灯亮,系统准备布防。
- 布防指示灯 (红色) 如果布防指示灯亮,系统已经成功布防。

## 重要提示

安全系统不能防止紧急情况。 它仅用于提醒您以及 - 如果包括 - 紧急情况的接警中心。 安全 系统通常是非常可靠的,但是它们可能不会在所有情况下运行,它们不是谨慎安全实践或人 寿保险的替代。 您的安全系统应当合格的安全专业人员进行安装和提供服务,他们曾指导您 进行已提供的保护级别和系统操作。

# LCD 键盘

PK5500 上的液晶显示器 (LCD) 显示两个 16 字符行的提示和系统信息。

其中 "< >" 显示使用箭头 (< >)键可以访问更多信息。 按 [<] 查看以前功能或信息项目。 按 [>] 提前显示下一个功能或信息项目。

根据LCD显示器提示按下数字键盘按键,查看报警或故障,以便布防或撤防系统及旁路防区。 要退出功能并返回就绪状态,请按下 [#]。

要选择功能,请按 [\*]。

# PK5500 语言选择

您的键盘可能具有以不同语言显示消息的功能。

1. 同时按住两个 [< >] 键。

2. 使用 [< >] 键,滚动可用的语言。

3. 按下 [\*] 选择您所需的语言。

### 布防和撤防系统

### 布防系统

### 从 LED 键盘上布防:

如果就绪指示灯亮,系统准备布防。 如果就绪指示灯灭,查看所有门窗是否已关闭,并且停 止在移动探测器覆盖范围内的任何移动。 除非就绪指示灯亮,系统才会布防,指示所有防区 已关闭而且系统处于就绪状态。

输入用户密码。每次输入一位数,键盘发生器将发出哔哔声。如果用户密码输入错误,键盘 蜂鸣器将发出一声长鸣。 如果发生这种情况,按下 [#] 键并重新输入用户密码。 如果用户密 码输入正确,键盘发声器将发出快速哔哔声,随后布防灯亮。 按照安装人员指示的出 / 入门 离开场地。

该主机将为您提供由键盘蜂鸣音指示的外出延时,离开场地而不会导致报警。外出延时结束 时,除布防灯外的所有键盘灯将关闭,而且将布防系统。外出延时结束前,您可以按 Away (离开)按钮重启一次外出延时。 外出延时由您的安装人员进行更改。

### 从 LCD 字母数字键盘上布防 :

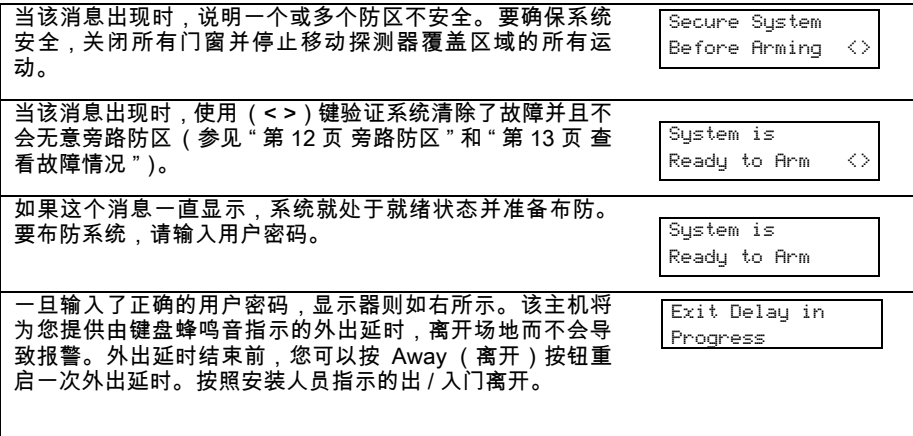

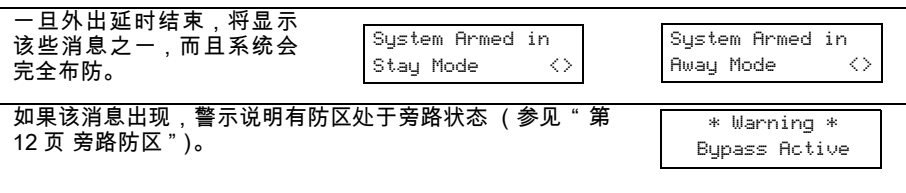

注 : 如果您通过旁路防区或故障显示来布防系统,则降低安全保护。

# 从 LCD 固定消息 / 图标键盘上布防

您布防系统前,必须关闭所有防区。如果一些防区打开,键盘将显示\_■∐,而且就绪指示灯 会灭。

要查看打开防区的数量,按下 [#]。 您尝试布防系统前,检查被触发的防区并关闭所有门窗。 确保使用移动探测器的防区没有人。 如果绿色就绪指示灯 (✔) 亮,系统准备布防。

要布防系统,输入用户密码并通过出 / 入门离开,或按下 [5] 并保持 2 秒(如果启用)。 如果 红色布防指示灯 (✔) 亮,系统则已经成功地布防了。

# 其它布防方法

## 离开布防

采用系统的离开布防模式将所有内部和周边防区激活。 如果在内部防区检测到运动,或者破 坏了一个周边防区,会开始报警序列。

要采用离开布防模式,输入用户密码并按照指定的出 / 入门离开场地。 系统将识别住户已离 开住所。 一旦外出延时结束,系统会完全布防。

外出延时结束前,您可以按 Away (离开)按钮重启一次外出延时。

### 外出错误提示

尝试减少误报警情况下,当采用系统的离开布防模式时,外出错误提示旨在通知您有一个不 正常的离开。 如果您在所分配的外出延时期间没有离开场地,或者您没有安全地关闭出 / 入 门,系统将以两种方式通知您布防不合适: 键盘将发出一个持续的蜂鸣声,而报警铃或报警 器将发出声响。如果发生这种情况,您必须重新进入场地,输入用户密码撤防系统,然后再 次遵循布防流程,确保以正确方式离开场地。 您的安装人员将通知您是否在您的系统上启用 外出错误提示功能。

### 留守布防

如果安装人员启用该功能,您可以通过它布防周边防区 (如门窗),同时使内部防区 (如运 动感应器)处于不活动状态,因此您可以仍然呆在住所,而系统也已布防。 当您输入安全密 码布防系统并*没有*按照指定的出/入门离开住所时,系统将采用留守布防模式,自动旁路内 部防区。

在任何键盘上输入 [\*][1],可以随时重新激活内部防区。 如果您重新激活内部防区,确信仅位 于移动探测器未覆盖的居住区内。 要进入运动感应器保护的区域,您必须输入安全密码并撤 防系统。

### 夜间布防

当系统位于留守布防模式时要完全布防系统,请按下键盘上的 [\*][1],或者如果系统由安装人 员配置,则按下夜间布防功能。 所有内部防区现在将布防,设置为夜间防区的设备除外。 夜间防区仅为离开布防模式。 系统完全布防时,这允许住所内的有限运动。 确保您的安装人 员为您提供一个列表,以确定设置为夜间模式的防区。

当内部防区已激活时(如 [\*][1]),您必须输入用户密码撤防系统,有权进入没有设置为夜间 防区的内部区域。

# 无进入延时的布防

如果您希望布防系统而无进入延时,输入 [\*][9] 和用户密码。 布防灯会闪烁,提醒系统已布 防而且没有进入延时。 进入设置为延时防区的任何防区时,会立刻产生一个报警。

# 快速布防

启用快速布防功能时,系统可通过简单地按下 [\*][0] 而不是用户密码就能布防。 请注意,按下 [\*][0] 仅能允许您布防系统,而要撤防时,必须输入有效的用户密码。 您的安装人员将通知您 是否在您的系统上启用快速布防功能。

### 自动布防

根据设置的日程表,系统可以设置为自己自动布防。 要设置自动布防时间,输入主密码后, 再输入 [\*][6]。 按下 [3]。 输入 24 小时格式的时间 (00:00 - 23:59)。系统必须处于 "Ready (就绪)" 状态,才能进行布防。

要启用或关闭自动布防功能,输入主密码后,再输入 [\*][6]。 按下 [2] 启用或关闭该功能。 如 果该功能打开,键盘将蜂鸣 3 次;如果关闭,则蜂鸣一次。

注 : 必须设置正确的系统时间和日期,以便自动布防功能正常运行。 如需说明,请参见 " 第 13 页 设置系统日期和时间 "。

# 快速外出

启用快速外出功能时,按下 [\*][0],同时布防系统,这将为您提供 2 分钟的窗口以离开住所。 在这一期间,您仅可以打开并关闭指定的出 / 入门一次。一旦关门,该主机将结束 2 分钟的 快速外出延时。 如果再次开门,或者 2 分钟后不关门,或者如果触发另一防区,该主机将启 动进入延时。 您的安装人员 将通知您是否在您的系统上启用快速外出功能。

# 撤防系统

### 从 LED 键盘上撤防:

按照指定的出 / 入门进入住所;按照其他门进入将发出立即警报。 一旦打开出 / 入门,键盘将 发出蜂鸣声指示应当撤防系统。 走近键盘,并输入用户密码。 如果输入密码出错,则再次输 入密码。一旦密码输入正确,布防灯将熄灭,随后键盘将停止蜂鸣声。

进入延时超时前,必须输入正确的用户密码。 如果这个时期内没有输入有效的用户密码,系 统将进行报警。 进入延时由您的安装人员进行更改。

如果系统布防时发出报警,导致报警的防区对应的存储器灯和防区灯将闪烁30秒。 30秒后, 存储器灯和防区灯将停止闪烁,而主机将返回就绪状态。 在 30 秒内按 [#] 键将取消报警存储 器显示。 要查看其它报警,按下 [\*][3]。

如果撤防主机时检测到故障,故障灯将亮。 (参见 " 第 13 页 查看故障情况 " 决定故障源。) 请注意,这些故障不会显示,而系统则处于报警存储器显示模式。

# 从 LCD 字母数字键盘上撤防:

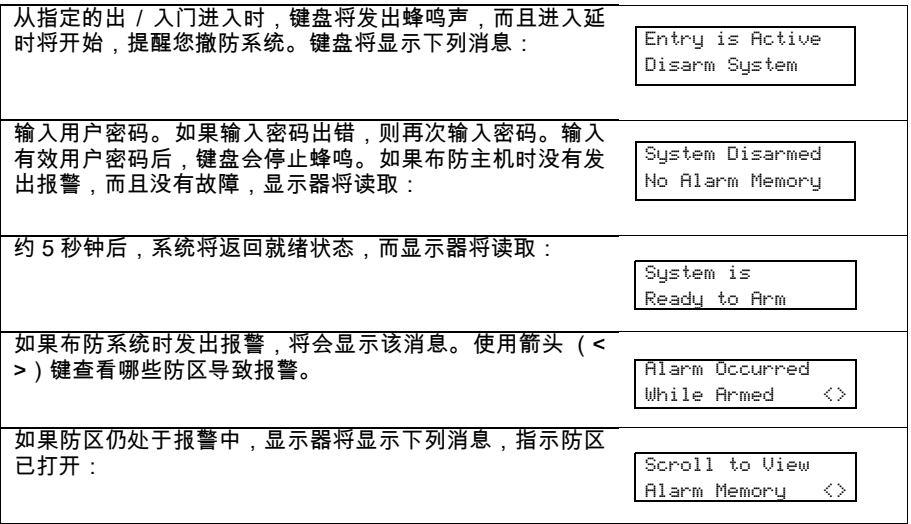

撤防时如果存在故障,将会显示这个消息。 使用箭头(< >) 键或按 [\*][2] 查看哪些故障影响系统(参见 " 第 13 页 查看故 障情况 ")。

Sustem Trouble (\*2) to View <>

# 从 LCD 固定消息 / 图标键盘上撤防

系统布防 (布防 ( )指示灯亮)时,输入用户密码,随时撤防。 如果您步行进门时,键盘 将发出蜂鸣声。 秒钟内输入密码,以避免报警(请与安装人员一起检查,设置好时间)。

## 撤防失败

如果密码无效,系统不会撤防,且会发出 2 秒的错误提示音。 如果发生这种情况,请按下 [#] 并重试。

注 : 如果您返回并发现您离开时发出警报,则入侵者可能仍在住所内。 请谨慎应对,需要的 话请致电当地警署协助调查。

注 : 每次布防主机时要清除报警记录,这样任何显示的报警就是最近布防期间唯一发生的报 警。

# 用户密码

用户密码用于布防和撤防系统。 有 40 个可用的用户密码: 1 个主密码和 39 个用户密码。

只有主密码可用于设置其他安全密码并更改其他系统功能,以及布防和撤防安全系统。 主密 码将通过安装人员提供给您。 一次按一个键来进行所有键盘输入。

所有的用户密码可按照 " 第 8 页 设置用户密码 " 中概述的程序来设置。

注 : 用户密码可以是 4 个或 6 个数字,具体取决于安装人员如何设置您的系统。询问安装人 员,获得有关用户密码的更多信息。

# 当发出报警音时

## 火警报警

如果系统已经安装了火警探测器,而且报警以脉冲模式发出报警音,则立即按照紧急疏散方 案 (参见 " 第 21 页 火灾脱险方案 ")。

# 入侵报警

如果持续发出指示入侵报警的警号或蜂鸣,输入用户密码可以静默报警。 如果报警是无意 的,则立即致电当地部门以避免不必要的响应。

您可以按照 " 第 6 页 撤防系统 " 中的说明确定报警源。 一旦校正报警源,主机可以恢复到其 初始布防状态。

注 : 火警报警优先级高于防盗报警。

# 当发出报警音时

系统可以生成 3 种不同的报警音:

- **•** 脉冲报警音器 = 火警报警
- **•** 4 声蜂鸣声,5 秒暂停,4 声蜂鸣声 = 一氧化碳报警
- **•** 持续的警号或蜂鸣声 = 入侵 / 防盗报警

注 : 信号的优先级为火警报警、一氧化碳报警、防盗报警,然后为辅助报警。

# 火警脉冲报警器

立即执行紧急疏散方案!

如果火警报警是意外的 (烧烤面包、浴室蒸气等),则输入用户密码以静默报警。 请致电接 警中心,以避免派遣。

### 一氧化碳报警 (由安装人员激活)

CO 报警激活指示存在可致命的 CO (一氧化碳)。 报警过程中,CO 探测器上的红色 LED 快速闪烁,而且蜂鸣器发出反复的节奏: 4 声快速蜂鸣声,5 秒暂停,4 声快速蜂鸣声。 如果 发出报警音:

- 1. 按下 CO 探测器上的按钮以静默报警。
- 2. 致电应急服务中心或消防局。
- 3. 立即移到室外或打开门 / 窗。

警告: 仔细查阅一氧化碳安装 / 用户指南,确定所需的必要操作,以确保您的安全并确保设备正 常运行。 将指南中概述的步骤纳入您的疏散方案。

### 入侵 (防盗)报警的持续警号或蜂鸣声

如果您不确定报警源,谨慎行事!如果该报警是意外的,则输入用户密码以静默报警。

## 功能键

PK55XX 键盘有 5 个功能键 - 分别标记 Stay (留守)、Away (离开)、Chime (门铃)、 Reset(重置)和 Exit(外出)。 PC1555RKZ 上对应的功能键分别是数字键 1-5。 LED5511 和 LCD5511 键盘有 4 个功能键 - 分别标记 Stay (留守)、Away (离开)、Chime (门铃) 和 Aux (辅助)。PC1404RKZ 键盘有 4 个功能键,由安装人员进行设置。通过这些键,您 可以单按钮激活最常使用的功能。 如果这些键由安装人员启用,您按下并保持相应键 2 秒就 可以执行设置的功能。 如需关于功能键操作的更多信息,请与报警系统安装人员联系。

### 设置用户密码

### 从 LED 键盘设置密码:

### 主密码

如果安装人员已经设置主密码为用户不可更改的,它只能通过安装人员进入编程项来修改。 如果主密码已设置为用户可更改的,以设置主密码,则输入 [\*][5][ 当前主密码 ][40][ 新主密码 ]。 按下 [#] 返回就绪状态。 在该段记录新的主密码 " 第 17 页 系统信息 "。

注 : 我们不建议使用出厂默认或简单密码如 [1111] 或 [1234]。

### 其他密码

最多可以设置 39 个用户密码 (01-39)。

### 用户密码

要设置新密码:

输入 [\*][5][ 主密码 ][ 序号 01-39][ 新用户密码 ]。 密码序号是 01-39 两位数。用户密码可以是 4-6 位数,具体由安装人员指定。 仅输入 0-9 数字。 按下 [#] 返回就绪状态。

如果用户密码对您所选的密码序号来说已存在,它将由新密码替换。 在本段记录新密码 " 第 17 页 系统信息 "。

# 系统指示灯 (仅 PC1555RKZ):

如果系统指示灯亮,系统上可以显示一个或多个这种情况:

### 系统忙

# 系统故障 (参见"第13页 查看故障情况")。

## 报警存储器 (参见 " 第 <sup>6</sup> 页 撤防系统 ")。

### 旁路防区 (参见 " 第 <sup>12</sup> 页 旁路防区 ")。

设置 当您正在设置用户密码或进行其他设置功能时,系统指示灯将闪烁。 如果有人正在使用 另一键盘进行设置,系统指示灯将亮着来指示系统繁忙。

注 : 如果您有一个 PC1555RKZ 键盘,系统指示灯作为故障、存储器、设置和旁路指示灯。 与其他键盘不同,这些情况仅由系统指示灯表示。 阅读本手册中其他功能时,请牢记这一 点!

# 系统状态 LED 指示灯 (所有键盘)

### 就绪 (绿色)

如果就绪指示灯亮,系统准备布防。 系统不会布防,除非就绪指示灯亮(参见 " 第 7 页 当发 出报警音时 "。

### 布防 (红色)

如果布防指示灯亮,系统则已经成功地布防了。

## 故障或系统指示灯

如果故障 Д 图标或系统 习 图标 (LED5511)发亮,请参见 " 第 13 页 查看故障情况 "。

# 应急键

### PC1404RKZ:

同时按下 1 和 3 键两秒,以发送 FIRE (火警) 传输。 同时按下 4 和 6 键两秒,以发送 AUXILIARY (辅助)传输。 同时按下 7 和 9 键两秒,以发送 PANIC (紧急)传输。

### LCD5511, LED5511:

按下两个 键两秒,以发送 FIRE (火警)传输。 按下两个 键两秒,以发送 AUXILIARY (辅助)传输。 按下两个 键两秒,以发送 PANIC (紧急)传输。

### PK55XX:

按下 键两秒,以发送 FIRE (火警)传输。 按下 $\triangle$ 键两秒,以发送 AUXILIARY (辅助)传输。 按下 键两秒,以发送 PANIC (紧急)传输。

### PC1555RKZ:

按下 [F] 键两秒,以发送 FIRE (火警)传输。

按下 [A] 键两秒,以发送 AUXILIARY (辅助)传输。

按下 [P] 键两秒,以发送 PANIC (紧急)传输。

注 : \* 重要提示 (所有键盘): Fire、Auxiliary 和 Panic 键无法正常运行,除非安装人员进行 设置。如果这些键正在运行中且安装人员已经启用了声音反馈,按住键 2 秒将使键盘发声器 发出蜂鸣声,指示已经接收输入并且传输正在进行。

注 : 在美国,按照 UL 要求,[A] 和 $\triangle$  键仅设置用于非医疗紧急情况。

# 显示图标 (LCD 固定消息 / 图标键盘 )

### 存储器图标

如果撤防时存储器 ❶ 图标亮 (参见 " 第 6 页 撤防系统 "), 系统布防时则发出报警。

### 旁路图标

如果旁路 图标亮,则旁路一个或多个防区 (参见 " 第 12 页 旁路防区 ")。

## 火警图标

如果火警♦图标亮,则发出火警报警 (参见 " 第 14 页 火警报警操作 " )。

### 夜间灯功能 (仅 PC1404RKZ)

如果安装人员进行设置 , 键盘左侧和右侧的灯光使键盘更容易在黑暗中找到。

### 设置图标

当您正在设置用户密码或进行其他设置功能时,设置 图标将闪烁。 如果有人正在使用另 一键盘进行设置,设置图标将亮着来指示系统繁忙。

### AC 图标

当电源出现在主机上时,显示 AC 图标 (LCD5511) (PK55XX/PC1404RKZ)。

### 布防图标

布防图标指示主机布防为离开 〔 〕或留守 (M) 模式。这些图标在外出延时开始时开启。

对于 PC1404RKZ,布防指示灯 指示主机布防为离开或留守模式。

### 门铃图标

当在系统上启用门铃功能时,该图标 (LCD5511) (PK55XX)开启。

### 防区触发图标

当一些防区触发时,该图标 将开启而且会显示触发的防区。

## 警报储存

发出警报时,储存或系统指示灯 (及火警指示灯,如适用)将发亮。

要查看哪个感应器发出报警,请按 [\*][3]。 存储器或系统指示灯及对应的感应器编号会闪烁 (如感应器 3)。

对于 PK5500 键盘,使用 [< >] 滚动键查看报警存储器中的感应器。

按下 [#] 退出。 要清除存储器,则布防和撤防系统。

如果布防时发出报警音,当您撤防系统时,键盘将自动进入报警存储器。在这种情况下,您 应当小心靠近,因为闯入者可能仍然在大楼 / 住所内。

# 门铃 (进入 / 外出蜂鸣音)

要打开或关闭门铃,按住门铃键 ( $(\overline{(\mathbb{A})})$  2 秒或按 [\*][4]。

# 用户密码设置

除了主密码,您可以设置最多 39 个其他用户密码。 按下 [\*][5] 及您的主密码。 设置或系统指 示灯会开始闪烁,而布防 ( <u>û</u> )固定图标指示灯将亮。

输入两位数进行设置 (如 06 为用户密码 6 ;为主密码输入 40)。

使用 PK5500 时,用 [< >] 键查找具体密码并按 [\*] 来选择。 输入新的 4 位数用户密码或按 [\*] 擦除它。设置完成时,输入另外 2 位数密码进行设置或按 [#] 退出。

# 用户密码

## [\*][5][ 主密码 ] (撤防时)

[\*][5] 用户的设置命令用于设置其他用户密码。

主密码(用户密码 40) - 您的初始主密码将由安装人员提供;但是,您需要对其进行修改。 **•** 如需更改您的主密码,请输入 [\*] [5] [ 当前主密码 ] [40] [ 新主密码 ]。

**•** 按 [#] 键,返回 "Ready(就绪)" 状态。请妥善保存您的主密码。如果丢失主密码,可由安 装人员进行重置。

监控人员密码 - 进入 [\*][5] 用户密码设置段时,这些密码始终有效。 然而,这些密码只能设置 等于或小于属性的其他密码。 一旦设置,监控人员密码则接过主密码的属性。 这些属性是可 更改的。 启用用户密码属性 1 可以使任何用户密码成为监控人员密码 (请参见下述详细内 容)。

胁迫密码 - 胁迫密码都是标准的用户密码,只要输入这个密码在系统上执行任何功能,就将 发送胁迫报告密码。 启用用户密码属性 2 可以使任何用户密码成为胁迫密码(请参见下述详 细内容)。

注 : 进入 [\*][5]、[\*][6] 或 [\*][8] 段时,胁迫密码无效。

注 : 用户密码不能设置为重复或 " 密码 +1"。

### 用户密码属性

1. 新密码的默认属性将是输入 [\*][5] 的密码的属性,无论是新密码还是已设置的密码。

2. 系统主码 (Master)( 密码 40)默认开启属性 3-4。

注 : 系统主码属性是不可更改的。

### 内在属性 (除安装程序和维护外的所有密码)

布防 / 撤防 - 任何密码可以用来布防和撤防该子系统。 命令输出 ([\*][7][1]、[\*][7][2]、[\*][7][3] 和 [\*][7][4]) - 如果这些输出要求输入用户密码,任何 密码可以用来在系统上执行 [\*][7][1-4][ 用户密码 ] 功能。

可设置的属性 ([\*][5][ 主密码 / 监控人员密码 ][99][ 密码 ])

- 1. 监控人员密码
- 2. 胁迫密码
- 3. 启用防区旁路
- 4. 远程接入
- 5. 将来使用
- 6. 将来使用
- 7. 将来使用
- 8. 一次性用户密码

# 设置密码

### 从 LCD 键盘设置密码:  $+$ ste  $z\pi$

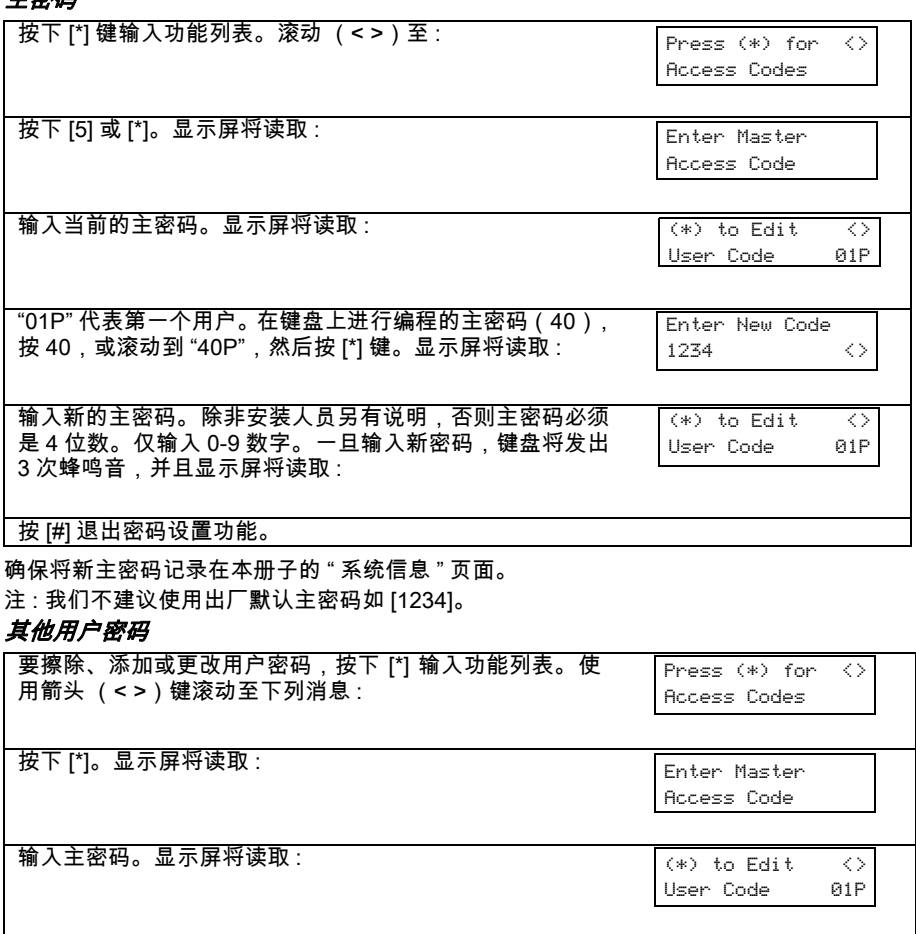

如需更改该密码,在键盘上输入该用户编号或使用滚动键 去滚动到 "02P" 至 "39P"。按 [\*] 键选择你想改变的密码。显 示屏将读取 : Enter New Code 1234

要添加或更改密码,输入新密码。 除非安装人员另有说明, 否则用户密码必须是 4 位数。 仅输入 0-9 数字。 要删除用户 密码,输入 [\*]。 一旦输入 4 位数密码或 [\*],键盘发声器将 发出 3 次蜂鸣音,并且显示屏将读取 :

"P" 意味着密码已经设置。 如果没有 "P",则删除该密码。 按 [#] 退出密码设置功能。 主密码不能擦除。

# 要擦除密码:

输入 [\*][5][ 主密码 ][ 密码编号 01 至 39][\*]。 按下 [#] 返回就绪状态。 确保将新密码记录在本册子的 " 系统信息 " 页面。

[\*] to Edit <> User Code 01P

# 旁路防区

系统布防时您需要进入受保护区时,或一个防区暂时失效但您需要布防系统时,请使用旁路 防区功能。 由于布线或触点受损而暂时失效的防区可能被旁路,以允许系统布防,直到可以 进行修复。

旁路的防区将不能发出报警音。 一旦系统布防,就不能旁路防区。 每次系统撤防时就自动取 消旁路防区 (24 小时防区除外),并且下次布防前,如有需要,必须再次旁路它们。 注: 为安全起见,安装人员可以设置系统防止旁路某些防区。

注 : 旁路防区降低您的安全保护。 如果您因为该防区不能运行而旁路它,请立即致电服务技 术人员,这样才能解决问题,而您的系统恢复正常工作秩序。确保布防 系统时,不会无意旁 路防区。

# 要从 LED 键盘旁路防区:

启动就绪状态的系统。 输入 [\*][1][ 将旁路的防区号码 ]。

输入从 01-08 两位数的防区数。当旁路每个防区时,对应防区灯将亮着。 如果错误旁路防区, 再次按防区号。防区灯灭,指示不会旁路防区。 按下 [#] 返回就绪状态。

# 要从 LCD 键盘旁路防区:

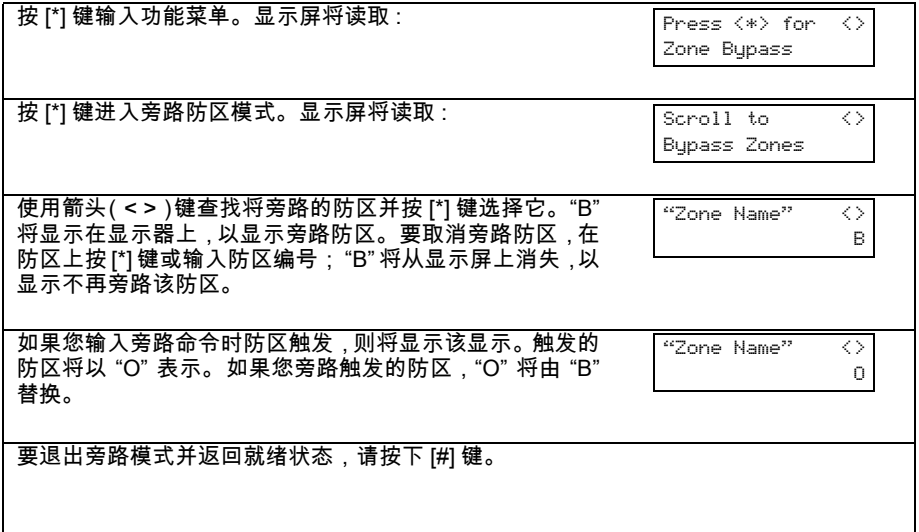

# 清除所有旁路防区

1. 按 [\*] [1],然后输入您的用户密码 ( 如果需要 )。

2. 按 [0] [0]。如需退出旁路模式并返回 "Ready (就绪)" 状态,请按 [#]。

### 重新调用旁路防区

如需重新调用最近设置的一组旁路防区:

1. 按 [\*] [1],然后输入您的用户密码 ( 如果需要 )。

2. 按 [9] [9]。

3. 如需退出旁路模式并返回 "Ready (就绪)" 状态,请按 [#]。

## 旁路组

旁路组是系统中设置的若干防区的组合。如果您经常旁路一组防区,则可以将这些防区设置 成一个旁路组,这样就不需要每次都单独旁路每个防区了。每个分区可以设置一个旁路组。

### 设置旁路组:

1. 按 [\*] [1],然后输入您的用户密码 ( 如果需要 )。

2. 输入将要包含在旁路组中的防区的两位号码 (01-08)。在 PK5500/RFK5500/RFK5564 键 盘上,也可以使用 [<] [>] 键来查找将要包含在旁路组中的防区,然后按 [\*],选定该防区。

3. 如需将选定的防区保存到该组中,请按 [9] [5]。

4. 如需退出旁路模式并返回 "Ready (就绪)" 状态,请按 [#]。

### 如需在系统布防时选择某个旁路组:

- 1. 按 [\*] [1],然后输入您的用户密码 ( 如果需要 )。
- 2. 按 [9] [1]。下次系统布防时,该组中的这些防区将被旁路。
- 3. 如需退出旁路模式并返回 "Ready (就绪)" 状态,请按 [#]。

注 : 只有在对设置了旁路组的系统进行布防 / 撤防时,才能再次调用旁路组。

# 查看故障情况

控制面板继续监控大量可用的故障情况。如果发生一个故障情况,键盘每 10 秒钟就发出两 声蜂鸣音,直到您按下键盘上的任何键。

注 : 故障情况降低指配给系统的安全。 致电安装公司获得服务。

# 要从 LED 键盘查看故障:

故障将由一直亮着的故障指示灯 (或 PC1555RKZ 键盘或 LED5511 键盘上的系统指示灯表 示), 直到清除故障情况。如果您不能确定故障情况原因,请联系安装人员获得帮助。

要查看故障情况类型,按下 [\*][2]。一个或多个防区指示灯将亮,指示各种故障情况:

### 防区指示灯 あいしゃ あいしゃ あいかん 故障类型

1 需要维修。 致电安装公司进行维修。 2 指示 AC 电源损耗。发生此故障时,故障 (或系统)指示灯将发亮,但键盘蜂鸣器只<br> 有电池电量低连接时才发出蜂鸣音。

3 电话线故障。

防区指示灯 あいしゃ あいかん あいかん 故障类型

- 4 主机无法与接警中心通信。
- 5 防区故障。 按 [5],对应的故障防区指示灯将亮。
- 6 防区防拆。 按 [6],对应的防拆防区指示灯将亮。
- 7 不支持。
- 8 系统时钟丢失。 要设置系统时间,按照下述的 " 设置系统日期和时间 " 说明。

## 要从 LCD 键盘查看故障:

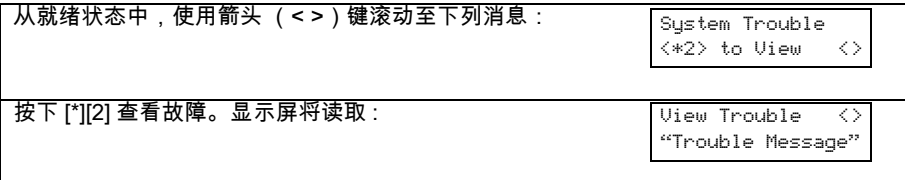

# 设置系统日期和时间

要设置系统时间,输入主密码后,再输入 [\*][6]。 按下 [1]。 键盘现在接受 10 个连续的数字:

- 输入 24 小时格式的时间 (00:00 23:59)。
- 输入年月日日期 (MM DD YY)。

注 : 如果您有一个 LCD 键盘,该键盘闲置时,安装人员可以设置您的系统来显示时间和日 期。 如果是这种情况,输入密码布防系统前或设置任何其他键盘功能前,您必须按 [#] 键清 除日期和时间来显示系统状态。

## 门铃功能

每次打开或关闭门窗时,门铃功能用于从键盘提供提示音。 提供这种指示的门窗由安装人员 进行设置。

# 要从 LED 键盘激活门铃:

输入 [\*][4] 打开并关闭门铃功能。 当输入命令时,如果门铃功能启用,键盘蜂鸣器将发出 3 声蜂鸣音;如果关闭该功能,它将发出一声长蜂鸣音。

# 要从 LCD 键盘激活门铃:

按下 [\*] 输入功能列表,然后滚动查找 :

Press  $\langle * \rangle$  for  $\langle >$ Door Chime

按下[\*]或[4]打开并关闭门铃功能。 按下[#]返回就绪状态。

# 下载启用

要从任何系统键盘上启用 6 小时下载窗口,输入 [\*][6][ 主密码 ] [5]。 在这一期间,主机将应 答呼入的下载呼叫。 如需更多信息,请咨询安装人员。

# 火警报警操作

### 报警

火警报警时,报警铃或报警器将激活下列设置的节奏。

### 静音

要静默报警铃或报警器,按下 [#] 键。 如果报警静默且烟感器不会重置,90 秒后将重新发出 报警音。

### 重置烟感器

一旦烟感器复位,如果它仍然检测到烟雾,报警序列将根据上述内容重新发出报警音。 如果 没有烟雾,系统将恢复正常。

### 要从 LED 键盘重置烟感器:

按下 [\*][7][2]。

### 要从 LCD 键盘重置烟感器:

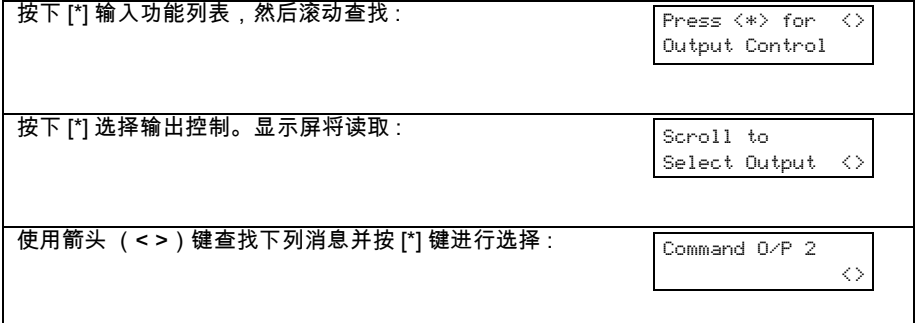

注 : 如果您怀疑已经发出了火警报警并且没有火警情况 , 请致电接警中心 , 避免不必要的响应。*如* 果火警情况很明显,立即执行紧急疏散方案! 如果在晚上发出报警音,请立即疏散!

# 用户功能命令

首先撤防系统,然后输入 [\*][6][ 主密码 ] [\*][6] 命令用于授权接入系统的下列主用功能。

## [1] 日期和时间

输入 4 位数的 24 小时系统时间 (小时 - 分钟)。 验证条目为 00-23 小时和 00-59 分钟。 输入 6 位数的年月日 (月 - 日 - 年)。

## [2] 自动布防控制

按 [2],同时在用户功能菜单中启用 (3 声蜂鸣音)或关闭 (一声长蜂鸣音)自动布防功能。 通过启用该功能,主机将在每天同一时间自动布防为离开模式(留守离开防区激活)。 使用 [\*][6][ 主密码 ][3] 命令设置自动布防时间。

# [3] 自动布防时间

该系统可在每天的设置时间进行布防。进入该段时,输入 4 位数的 24 小时自动布防时间。

在选定的自动布防时间,键盘蜂鸣器将发出设定时间 (仅安装人员可以设置)的蜂鸣音,来 提醒自动布防正在进行中。 此外,报警铃在此提醒时间内每 10 秒设置一次鸣叫。 当提醒时 期完成后,系统将布防无外出延时的模式和离开模式。

设置的提醒时期中,仅输入有效的用户密码,就可以取消或延长自动布防功能。 自动布防将 在第二天的同一时间进行尝试。 当取消或延迟自动布防进程时,将发送自动布防取消报告码 (如设置)。

如果下列一个情况禁止布防,将发送自动布防取消报告码。

- AC/DC 禁止布防
- 锁定系统防拆装置
- 防区扩展器监控程序故障

### [4] 系统测试

测试系统的报警铃输出 (2 次)、键盘指示灯和通信器。 该测试还将测量主机的备用电池。

## [5] 启用 DLS / 允许系统服务

如果启用,安装人员能够通过 DLS 或键盘 [\*][8] 进入安装程序设置。 在 DLS 接入情况下,这 提供主机将检测到振铃的窗口。根据设置的选项,DLS 窗口将保持打开状态 1 或 6 小时,允 许安装人员分别接入 DLS 一次或不限次数。 1 或 6 小时窗口超时后,直到重新打开窗口, 安装人员设置才再次可用。

## [6] 用户呼叫

如果安装人员启用该功能,主机将进行 1 次尝试,以呼叫下载中的计算机。 下载中的计算机 进行下载前必须等待主机呼叫。

### [7] 以备将来使用

### [8] 以备将来使用

# 更改亮度 / 对比度

### PK5500 键盘

选择该选项时,键盘将允许您滚动 10 个不同的亮度 / 对比度级别。

1. 按 [\*][6][ 主密码 ]。

- 2. 使用 [< >] 键滚动亮度控制或对比度控制。
- 3. 按下 [\*] 选择您想要调节的设置。
- 4. a) 亮度控制: 使用 [< >] 键滚动至所需级别。 b) 对比度控制: 使用 [< >] 键滚动至所需的对比度级别。
- 5. 要退出,按下 [#]。

### PK5501/PK5508/PK5516 键盘

选择该选项时,键盘将允许您滚动 4 个不同的背景灯亮度级别。 0 级为关闭背景灯。

- 1. 按 [\*][6][ 主密码 ]。
- 2. 使用 [>] 键移动 4 个不同的背景灯亮度级别。

3. 当您按下 [#] 退出时,自动保存该级别。

# 更改蜂鸣器音量级别

### PK5500 键盘

选择该选项时,键盘将允许您滚动 21 个不同的蜂鸣器音量级别。 00 级为关闭蜂鸣器。

- 1. 按 [\*][6][ 主密码 ]。
- 2. 使用 [< >] 键滚动至蜂鸣器控制。
- 3. 有 21 个不同级别,使用 [< >] 键滚动至所需级别。

### PK5501/PK5508/PK5516 键盘

- 1. 按 [\*][6][ 主密码 ]。
- 2. 使用 [<] 键移动 21 个不同的蜂鸣器音量级别。
- 3. 当您按下 [#] 退出时,自动保存该级别。

# PC1404RKZ 键盘

要使键盘被对某些频率有听力障碍的人们听到,按住 [\*] 键来调节键盘蜂鸣器频率。 按住该键 2 秒后,键盘频率将更改并发出一声蜂鸣音,因此用户可以听到新的音调。 如果按住该键, 键盘将每秒更换频率并听到另一种音调。

# 从 PK5500 键盘查看事件缓冲器

事件缓冲器将为您显示系统上已发生的最近 128 个事件的列表。 您必须使用 LCD 键盘来查 看事件缓冲器。

- 1. 按 [\*][6][ 主密码 ]。
- 2. 要选择事件缓冲器查看,按下 [\*]。
- 3. 键盘将显示事件数量、子系统或区域及时间和日期。 按 [\*] 在该信息和事件详情之间进行 交换。
- 4. 使用 [< >] 键在缓冲器中的事件上滚动。
- 5. 要退出事件缓冲器查看,按下 [#]。

# 感应器重置

检测到报警情况后,某些感应器要求重置,以退出报警情况 (如玻璃破碎探测器、烟感器 等)。 询问您的报警公司您的系统上是否要求该功能。

要重置探测器,按住 Reset (重置(で))键 2 秒或按 [\*][7][2]。

注: 如果感应器无法重置,它仍在检测报警情况。 如果感应器重置成功,则取消报警。 如果不成 功,报警将重新激活或继续。

# 系统信息

填写下列信息供将来参考并把该手册保存在安全地方。

# 用户密码

您的主密码为: \_\_\_\_\_\_\_\_\_\_\_\_\_\_\_\_\_\_\_\_\_\_\_\_\_

# 其他用户密码:

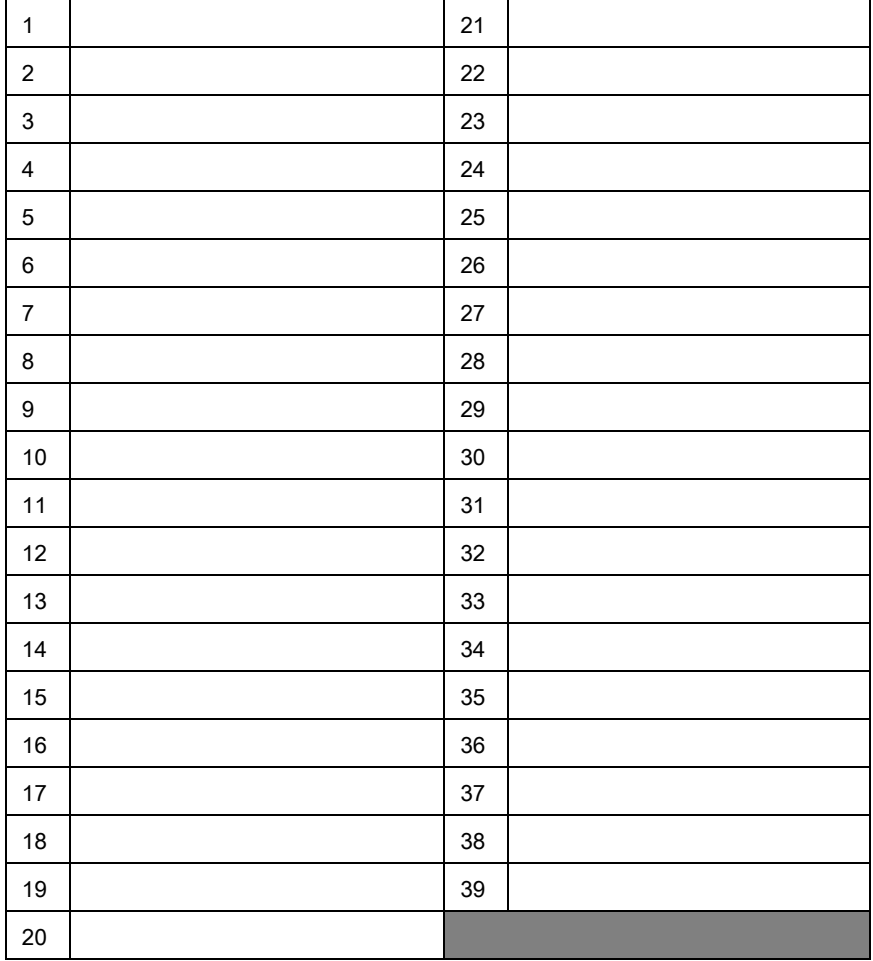

# 防区信息

系统上有 \_\_\_\_\_\_\_\_ 个活动防区。

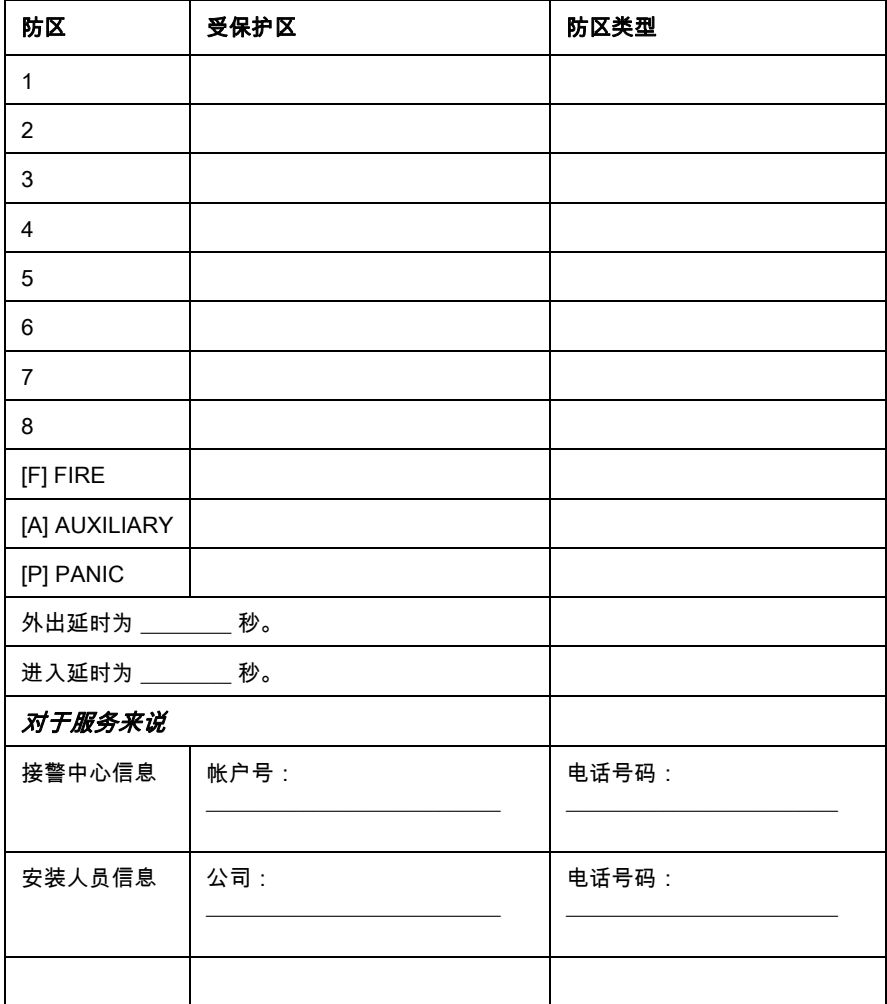

# 测试系统

# 报警测试

报警测试提供键盘发声器和报警铃或报警器的两秒测试。 键盘发亮并测试通信器及主机的 备用电池。

启动就绪状态的主机。

从 LED 键盘,输入 [\*][6][ 主密码 ][4],然后按 [#] 返回到就绪状态。

从 LCD 键盘 , 按下 [\*] 输入功能列表。使用箭头( < > )键滚动查找 " 用户功能 " 并按 [\*] 选择 :

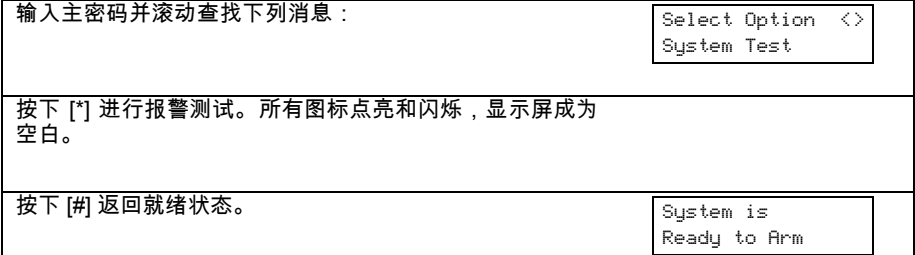

# 全系统测试

我们建议您每周进行系统测试。 如果您的系统不能正常运行,请立即致电您的安装公司。 注 : 在非高峰时段, 如凌晨或深夜进行系统测试。

- 1. 通知接警中心您正在测试系统。
- 2. 启动就绪状态的系统。
- 3. 按下 [\*][6][ 主密码 ][4] 进行报警铃 / 电池测试。报警铃和键盘蜂鸣器将发出两秒的声响 所有键盘指示灯会亮。 当系统测试报告码成功与接警中心通信时,键盘将发出 8 次蜂鸣 音。 按下 [#] 退出。
- 4. 依次激活每个感应器(如,打开门 / 窗或在移动探测器区步行)。通过 LED 键盘,观察激 活防区时,防区指示灯亮。系统恢复正常时 (如门或窗关闭), 防区指示灯会灭。

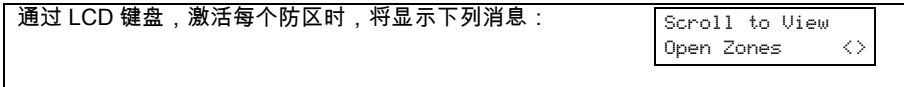

使用箭头 (< > ) 键查看哪些防区触发。恢复防区时,该消息将会消失。

- 5. 如果主机有任何火警区,激活会导致报警信号以脉冲模式发出声音。 注 : 请勿使用明火或燃烧材料测试烟雾或探热器。 联系安装人员获得有关测试探测器的安 全方式。
- 6. 测试完成时,请致电并通知接警中心。 如果系统不能正常运行,请联系安装人员。 注: 除非安装人员启用,否则上述的一些功能不会运行。 请确保安装人员已通知您系统上 会运行哪些功能。

# 允许通过计算机访问您的系统

安装人员有时可能需要为您的安全系统发送信息或从中检索信息。 安装人员通过电话线使 计算机呼叫您的系统 ,以实现它。您可能需要准备系统接收这个 ' 下载 ' 呼叫。为了实现它, 在任何键盘上按下 [\*][6][ 主密码 ] [5]。这允许在有限的时间内进行下载。在这期间,系统将 应答呼入的下载呼叫。

如需关于此功能的更多信息,请咨询安装人员。

# 确定烟雾探测器和一氧化碳探测器位置的原则

下列信息仅为一般指南。定位和安装烟雾感应探测器和 CO 探测器时,建议查看地方火灾规 范和条例。

### 烟雾探测器

研究显示,所有家庭失火的起因均多少与烟雾有关。典型的家庭失火试验表明,在大多数情 况下,烟雾将先于热量被探测器探测到。基于这些原因,烟雾报警器应当安装到家中的每一 处睡眠休息区。 下列信息仅为一般指导原则,我们建议您在确定烟雾报警器的位置和安装时 查阅当地的消防规范和法规。除了安装能提供最低保护所需的报警器以外,建议安装附加烟 雾报警器。其它应保护的区域包括:地下室、卧室,尤其是吸烟者的卧室、餐厅、锅炉房和 公共设施间,以及所有未配备必要保护设施的走廊。在平整的天花板上,原则上探测器的间 距应为 9.1m (30 英尺)。根据天花板高度、空气流动情况、是否有托梁、天花板不绝缘等 情况,可能还有其它间距要求。请参阅国家火灾报警规范 NFPA 72 (National Fire Alarm Code NFPA 72)、 CAN/ULC-S553-02 或其它适用的国家标准以获取安装建议。

- **•** 请勿将烟雾探测器安装在尖顶式或球状式天花板的最高处,这些位置的空气流动性较差, 可能会妨 碍设备探测到烟雾。
- **•** 避免安装在空气流动过快的区域,如靠近门、风扇或窗口处。探测器周围快速的气流可妨 碍烟雾进入探测器。
- **•** 请勿将探测器安装在高湿度的区域。
- **•** 请勿将探测器安装在温度可升高超过 38°C (100°F) 或下降低于 5°C (41°F) 的区域。
- **•** 烟感应根据 NFPA 72 第 29 章,即国家火灾报警代码:29.5.1.1 规范进行安装。烟感的安 装应符合以下原则:
- **•** 烟感应安装在紧挨卧室的每个独立睡眠区域外,以及家庭起居的各层 (包括地下室,不 包括矮设备层和未完工的阁楼)。在新建筑物内,也应该在每个卧室安装烟感。分层式设 计:在所示的位置需要安装烟感。起居室和娱乐室之间没有门时,烟感可安可不安。

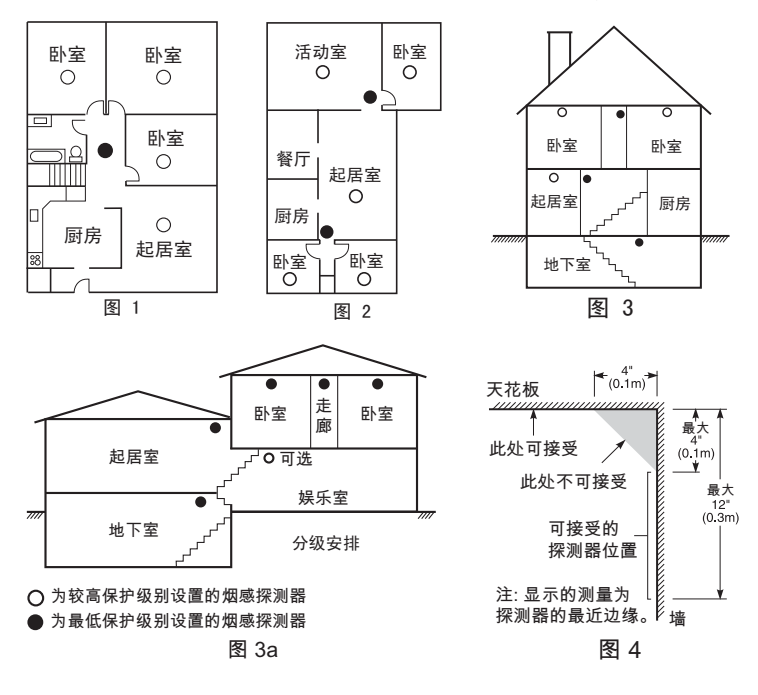

# CO ( 一氧化碳 ) 探测器

CO ( 一氧化碳 ) 是无颜色,无气味,无滋味,有剧毒的 气体。CO 气体在空气中自由移动。建议安装位置尽可 能靠近家庭的睡觉区域。人体睡觉时最容易受到 CO 气 体的影响。为了提供最大保护,CO 报警应当安装在主 要睡觉区域的外面或者每一楼层。图 5 显示了住宅中的 建议安装位置。电子探测器可检测到一氧化碳,测量其 浓度,并在达到危害程度前发出响亮的报警。

不要在下列区域安装 CO 报警系统:

- **•** 温度可能下降到 -10.5°C 以下或者超过 40.5°C。
- **•** 靠近涂料稀释剂。
- **•** 明火设备 1.5 m (5 英尺)以内,例如熔炉、火炉和 壁炉。
- **•** 燃气发动机、排气孔、烟道或烟囱的排气流中。
- **•** 不要太靠近汽车排气管,这样会损坏探测器。

### 详情关于紧急信息,请参阅 CO 探测器安装及操作指南。

# 家庭火警安全检查

请仔细阅读本节,了解火灾安全的重要信息。

多数火灾发生在家中。为最大程度地降低这一危险,建议进行家庭火警安全检查,制定火灾 脱险方案。

- 1. 所有家电和插座是否都处于安全状态。检查电线是否磨损、照明电路是否超负荷等。如果 您不确定家电或家政服务的情况,则需要请一位专业人士进行鉴定。
- 2. 所有易燃液体是否都安全地存放在封闭的容器中,并放在通风良好的阴凉处?请勿使用易 燃液体进行清洗。
- 3. 易燃材料 (如火柴等)是否放在儿童够不到的地方?
- 4. 壁炉和烧木器是否正确安装、是否洁净并且处于良好的工作状态?请一位专业人士对这些 器具进行鉴定。

# 火灾脱险方案

从检测到火情到火势变得凶猛,这之间的时间往往非常短。因此制定并演练家庭脱险方案非 常重要。

- 1. 每个家庭成员都应参与脱险方案的制定。
- 2. 研究住宅内的各个位置可能的逃生路线。由于许多火灾发生在夜里,因此应特别注意卧室 的逃生路线。
- 3. 必须能够不打开门便能从卧室逃生。
- 注: 注意 *:* 制定脱险方案时请考虑以下几点:
- **•** 确保所有门窗都能够轻松打开。请确保它们没有被油漆糊住,且它们的锁定机制正常。
- **•** 如果打开或使用出口对于儿童、老人或残障人士来说很困难,则应该制定营救方案,包 括确保执行营救的人员能够迅速听到火灾告警信号。
- **•** 如果出口在地平面以上,则应该提供经过批准的消防梯或消防绳,并对它们的使用进行 培训。
- **•** 地面上的出口应保持畅通。在冬季,确保扫除室外拉门处的雪;室外家具或设备不能堵 塞出口。
- **•** 每个人都应知道预先确定的疏散集合地点 (如,在街对面或在邻居家)。
- **•** 好的方案强调快速脱险。请勿调查火灾原因或试图灭火,也不要整理财物,因为这会浪 费宝贵的时间。一旦到达室外,请勿再次进入住宅。请等待消防部门。
- **•** 将火灾脱险方案写在纸上并经常演练,这样一旦发生紧急情况,所有人都知道该怎么做。 随着情况的变化修订该方案,如家庭成员的增减,建筑物结构发生变化等。
- **•** 每周进行一次火灾告警系统测试,确保它的正常运行。如果您不确定系统的操作,请联 络安装人员。
- **•** 建议您联络当地的消防部门,请求有关火灾安全和脱险方案的更多信息。如果可以,请 当地的火灾预防警官进行一次室外火警安全检查。

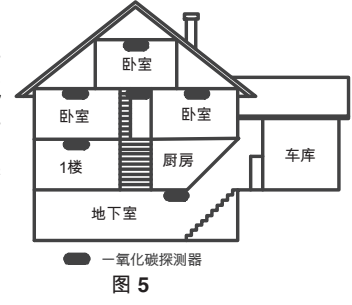

#### 重要 - 请仔细阅读:无论是单独购买,还是产品和部件附带的 DSC 软件,其版权都有归属,对其购买要遵循以下条款:

· 该最终用户许可协议 ("EULA") 是**您** (已获取该软件和相<br>关硬件的公司、个人和团体)和 Tyco Safety Products Canada Ltd. 分公司——Digital Security Controls("DSC") 之间的法律协议。该公司是集成安防系统的制造商,也是您 已获取的该软件和相关硬件或部件的开发商。

如果 DSC 软件产品 (" 软件产品 " 或 " 软件 " ) 和硬件绑 定销售 , 但**没有**和新硬件绑定 , 那么您不能使用、拷贝或安<br>装软件产品。软件产品包括计算机软件 , 可能还有相关多媒 体、印刷资料和在线或电子文档。

提供与另外最终用户许可协议相关的软件产品时附带的任 何软件按照该许可协议的条款对您实行授权。

一旦安装、复制、下载、储存、访问或使用了软件产品,**您** 将无条件同意接受本 EULA 条款,即使本 EULA 被视为是先 前协议或合约的修订。如果**您**不同意该 EULA 中条款,DSC 则不能将 SOFTWARE PRODUCT 授权给您, 您则无权使用 它。

软件产品许可

本软件产品受版权法,国际版权条约和其他相关知识产权法 和条款保护。本软件仅授权使用,非出售。

1. 协议授予: 本 EULA 授予**您以下**权利:

(a)**软件安装与使用** 对于您获得的每个许可, 您可以安装仅 一份软件产品拷贝。

(b)存储 / 网络应用 不能同时在或从不同计算机中安装、访 问、显示、运行、共享或使用该软件产品,包括工作站、终 端、或其他数字电子设备。换而言之,如果您有几个工作 站,那么你必须为每个要应用该软件的工作站获取一个许 可证。

(c)**备份拷贝** 您可以多次备份拷贝该软件产品。但是在给定 时间仅允许安装每个许可的一份拷贝。备份拷贝仅用于存 档。除在本协议中明确说明,否则不得另外复制本软件产 品,包括其印刷品。

2. 其他权利和限制说明 :

(a)**反向工程,反编译,反汇编限制** 除非或仅在法律明确准<br>许范围之内(尽管有此限制), 否则您不能对本软件实施反 响工程、反编译或反汇编。未经 DSC 官方书面允许,您不<br>能改变或修改该软件 ,不能从软件删除任何专有标记、商标 或标志。您要采取合理措施来确保符合 EULA 的条款和条 件。

(b) **组件拆分** 本软件产品作为独立的产品进行授权。它的 组件不能被拆分、并用于一个以上的硬件单元。

(c) **单一集成产品** 如果您在购买硬件的情况下获取本软<br>件 , 那么软件产品和硬件作为一个独立的集成产品被授权。<br>在这种情况下,正如 EULA 阐述一样,仅在使用硬件时才 能使用软件产品。

(d)转售 不得出租,租赁或出借本软件产品。也不得转于他 人使用,或在服务器或网站上发布。

(e)软件转让 如果您没有保留任何拷贝并且您要转让全部 软件产品 (包括部件、多媒体和印刷材料、任何升级版本 和该 EULA),如果接收者同意 EULA 中条款,那么您可以 将您所有 EULA 授予的权利仅作为永久销售的一部分转让

或将硬件转让。 如果本软件产品是旧版本的更新,转让必 须包含所有旧版软件产品。

(f) 终止协议 如果您违反了 EULA 条款和条件, DSC 在不 伤害您其他权利的情况下终止该 EULA。在这种情况下,您 必须销毁所有软件产品拷贝及其所有部件。

(g)商标 本协议并未授权您是使用任何 DSC 商标权或其供 应商的服务商标。

3. 版权 : 本软件产品、附带印刷材料及软件拷贝中的所有所 属权和知识产权 ( 包括但不限于软件中的 图片、照片和文字 归 DSC 或其供应商所有。不得复制附带的印刷材料。通过 使用该软件产品而获悉的某些内容的所有所属权和知识产权 属于这些内容的拥有者,并受版权或其他知识产权法律和条 约保护。EULA 没有授权您使用这些内容。EULA 没有明确 授予的所有权利归 DSC 及其供应商所有。

4. 出口限制 : 不得将本软件产品出口或转出口到任何受加拿 大出口限制的国家,个人或团体。

5. 法律管辖 : 本软件许可协议受加拿大安大略省法律管辖。

6. 仲裁 : 由本协议引发的所有争议将根据仲裁法案进行仲 裁。仲裁是终局的,对双方均有约束力。双方都要服从仲裁 决定。仲裁地点应在加拿大,多伦多,仲裁语言应为英语。 7. 有限担保 :

(a)**免除担保** DSC 只 " 按原样 " 提供软件本身, 并不作其他 方面的担保。DSC 不会保证该软件能满足您的需要、其运 行无障碍、无错误。

(b)改变运行环境 针对因硬件操作环境改变或与非DSC 软硬 件产品进行交互引起的问题,DSC 不负责任。

(c)**赔偿责任限制;保证中的风险分配** 在任何情况下,如果<br>任何法令包含了该许可协议中没有阐述的担保或条件,根据 任何法令包含了该许可协议中没有阐述的担保或条件 该许可协议条款,DSC 的全部责任局限于在您为该软件产品 的许可协议实际支付的数额和 5 加元 (CAD\$5.00)中选择 较大的数额作为赔偿。因为有些司法管辖区不允许排除或限 制间接或意外损坏,所以上述限制可能对您不适用。

(d)免责声明 本担保涵盖完整的担保条款,并取代任何及所 有其他担保,无论是明示还是暗示 ( 包括适销性和特定适宜 性的所有暗示保证), 也取代 DSC 的所有其他责任或义务。<br>DSC 不承诺其他担保,不委托或授权他人修改或改变该担<br>保,不承担关于该软件产品的其他担保和责任。

(e)免除赔偿和 担保限制 在任何情况下,针对因违反该担 保、协议,或因法律疏忽和严重错误,或以其他法律理论为 基础而产生的任何特殊的、意外的、继发的或间接的损坏, DSC 不承担任何责任。这种损害包括,但不仅限于,利润 损失,软件产品或任何相关的设备损坏,资金成本,替代或

更换设备的费用,设施或服务,停机时间,购买时间,包括 客户的第三方索赔和财产损失。

警告:DSC 推荐对整个系统定期进行系统检测。但是 使频繁检测,因为 (但不限制于)非法入侵、电子干扰或<br>其他原因,本软件产品仍有可能运行不正常。

# 警告 请仔细阅读

#### 安装人员须知

本警告包含重要信息。作为与系统用户接触的唯一个人,您有责 任让此系统的用户注意本警告中的各项内容。

#### 系统故障

此系统经过精心设计,可实现最大程度的有效性。然而,在涉及 火灾、盗窃或其它类型的紧急事件情况下,此系统可能无法起到 防护作用。由于种种原因,任何类型的任何报警系统都可能会谨 慎平衡处理,否则可能无法按照预期方式工作。下面介绍其中一 些 (但并非全部)原因:

#### ✟ 安装不当

安全系统安装正确,才能提供充分保护。 每次安装均应经过安全 专业人士鉴定,以确保涵盖所有入口点和区域。门窗上的锁和插 销必须牢靠,并正常运作。门窗、墙壁和其它建筑材料必须具有 合格的抗力和构造,才能提供应有的保护水平。在任何建筑活动 期间和之后,都必须进行一次重新鉴定。尽可能由消防和 / 或公 安部门进行鉴定。

#### ✟ 犯罪知识

此系统包含有制造时确定有效的安全功能。具有犯罪倾向的人可 能会研究出 降低这些功能的有效性的方法。因此,定期检查安全 系统非常重要,这样可以确保安全系统的功能保持有效,并确保 一旦发现安全系统不能提供应有的保护,就马上更新或更换安全 系统。

#### ✟ 入侵者进入

入侵者可能会通过不受保护的入口点进入、避开传感设备、穿越 安全系统检测不到的区域逃避监测、断开报警设备或干扰或阻止 系统正常工作。

#### ✟ 电源故障

控制单元、入侵检测器、烟感以及许多其它安全设备都需要一个 合格的电源,才能正常工作。如果某个设备通过电池工作,电池 可能会失效。即使电池没有失效,也必须给电池充电,保持电池 完好无损且正确安装。如果一个设备仅通过交流电工作,任何中 断(无论时间多短)都会使该设备在断电时无法工作。供电中断 无论多长,通常都会伴随着有电压波动,这会损坏像安全系统这 样的电子设备。发生断电后,请立即全面地检测系统,以确保系 统正常工作。

#### ✟ 可更换电池发生故障

此系统的无线发射器设计为正常情况下电池可以工作多年。预期 电池寿命是设备环境、设备使用情况和设备类型的一个函数。环 境情况(如高湿、高温或低温或温度大幅波动)可能会缩短预期 电池寿命。尽管每个发射设备都配备有电池电量监视器(该监视 器确定何时需要更换电池),此监视器可能无法正常工作。定期 检测和维护可使系统处于良好的工作状态。

#### ✟ 射频 (无线)设备的危害

信号并不一定在各种情况下都能到达接收器,这些情况包括:在 无线波路径上或附近放了金属物体、故意干扰或其它非有意的无 线电信号干扰。

#### ✟ 系统用户

用户可能无法操作应急开关,这可能是由于永久或暂时身体残 疾、无法及时接近设备或不熟悉正确操作。重要的是,应培训所 有系统用户正确操作报警设备,并让他们知道,当系统显示警报 时如何做出反应。

#### ✟ 烟感

烟感是此系统的一个部分,它可能由于种种原因而无法正确警告 居住者防止火灾,下面列出其中一些原因。烟感可能没有正确安 装或固定。烟雾可能无法到达烟感,例如,火灾在烟囱、墙壁或 屋顶或在关闭的门的另一边发生。烟感可能监测不到住处或建筑 物另一高度上发生的火灾的烟雾。

每场火灾产生的烟雾量和燃烧速度都是不同的。烟感可能无法同 样有效地监测到各种类型的火灾。烟感可能不会及时对粗心大意 或安全事故导致的火灾提出警告,例如,床上冒烟、剧烈爆炸、 燃气泄露、易燃材料存放不当、电路负荷过重、儿童玩火柴或人 为纵火。

即使烟感正常工作,在某些情况下,由于警告不够,而使所有居 住者不能全部及时逃离,免受损伤或致死。

#### ✟ 移动探测器

移动探测器只能探测到如相应安装说明书中所述的指定范围内 的运动。它们无法辨别入侵者和预定居住者。移动探测器不提供 容积区域保护。移动探测器具有多个探测波束,只能探测到这些 波束覆盖的无障碍区域中发生的运动。移动探测器无法探测到墙 壁、天花板、地板、关闭的门、玻璃隔板或玻璃门窗后面发生的 运动。任何类型的损害,无论是有意还是无意的,例如,将任何 材料遮蔽、油漆或喷溅到监测系统镜头、镜面、视窗或任何其它 部位,都会影响监测系统正常工作。

被动红外线移动探测器通过感应温度变化进行工作。但是,当温 度接近或高于体温时或监测区域中或监测区域附近存在有意或 无意的热源时,就会降低被动红外线移动探测器的有效性。其中 某些热源可能会是加热器、散热器、火炉、烧烤架、壁炉、日光、 排气口、照明,等等。

#### ✟ 告警设备

如果有隔离墙或隔离门,告警设备(如警报器、警铃、报警喇叭 或报警脉冲等)可能不会向人员告警或唤醒熟睡中的人。如果告 警设备处在住处或场地的不同水平上,则可能不会告警或唤醒居 住者。音响告警设备可能会受到其它噪声源的干扰,如:立体声 系统、收音机、电视、空调或其它电器设备或过往车辆等。音响 告警设备尽管声音很高,但是有听觉障碍的人也可能听不到。

#### ✟ 电话线

如果使用电话线发送报警,电话线可能会在某些时段不能使用或 占线。而且,入侵者可能会切断电话线,或者会使用很难探测到 的更先进的手段使其无法工作。

#### ✟ 时间不充分

在某些情况下,系统会正常工作,但由于居住者无法及时响应报 警,因而无法避免紧急事件发生。如果系统受到监控,可能不会 及时发生响应,导致无法保护居住者或其财物。

#### ✟ 组件故障

尽管已经采取各种措施使此系统尽可能可靠,但是系统可能会由 于组件故障而无法正常工作。

#### ✟ 测试不当

通过定期测试和维护,可以发现使报警系统无法正常工作的多数 问题。应每周测试整个系统,而且应在闯入、试图闯入、火灾、 暴风雨 (雪)、地震、事故或房屋内外任何建筑物活动之后,对 整个系统进行测试。测试应包括所有监测设备、键盘、控制台、 报警设备以及属于系统组成的任何其它操作设备。

#### ✟ 安全与保险

不管其功能如何,报警系统不能取代财产保险或人寿保险。报警 系统也无法取代财产所有者、租赁者或其他居住者,采取必要措 施防止紧急情况发生,或最大程度地减少紧急情况造成的有害影 响。

本手册中所包含的商标、标识、服务标记已在美国【或其他国家】注册。严禁任何不当使用,如 有违反,Tyco International Ltd. 将在法律许可的最大范围内积极保护其知识产权,包括诉诸刑事 法律。Tyco International Ltd. 所有的商标是其各自所有者的财产,须经许可使用或适用法律允许 方可使用。

产品和技术规格如有变更,恕不另行通知。实际产品可能与照片有所不同。并非所有的产品会包 括所有功能,会因地区而异,具体请联系您的销售代表。

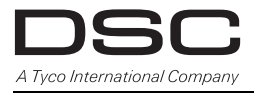

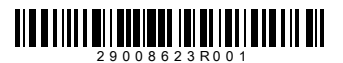

版权所有 ©2013 Tyco International Ltd. 和各自公司。保留所有权利。 加拿大多伦多 • **www.dsc.com** 加拿大印刷